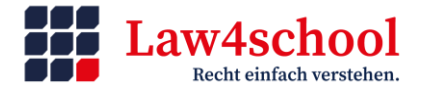

# **Cybermobbing**

## **1. Formen:**

## **a) Flaming**

 $=$  "Flame" ist der Begriff für eine ruppige und beleidigende Ausdrucksweise. Flaming kommt in Mails, Foren, Chats zum Einsatz. Kürzere, heftige Auseinandersetzungen = "Flame-wars"

## **b) Verunglimpfung**

= durch die Verbreitung von Gerüchten oder Lügen wird jemand diffamiert oder beleidigt – passiert das öffentlich, handelt es sich um eine Verleumdung (§ 187 StGB).

### **c) Betrügerisches Auftreten**

= durch Ausnutzung des Passwortes einer Person zu ihrem Profil z.B. bei Facebook lässt man diese Person peinlich aussehen oder versucht, Stress in Freundschaften zu schaffen. Man loggt sich in ihr Profil ein und verbreitet dort Gerüchte oder Lügen über die Person oder beleidigt deren Freunde.

## **d) Outing / Verrat**

= Geheimnisse oder peinliche Informationen einer Person werden online verbreitet, heimliche Foto- oder Videoaufnahmen gemacht

## **2. Erste Schritte:**

### **Wichtig: Beweise sichern!**

(Screenshots – mit Datum und Uhrzeit der Aufnahme! Z.B. mit Atomshot [https://ggr](https://ggr-law.com/screenshot-tool-beweise-atomshot/)[law.com/screenshot-tool-beweise-atomshot/](https://ggr-law.com/screenshot-tool-beweise-atomshot/) )

Profil des Betreibers sperren lassen/ Eintrag löschen lassen: <https://www.klicksafe.de/themen/kommunizieren/cyber-mobbing/service-anbieter-kontaktieren/>

## **3. Rechtliche Beurteilung:**

#### **a) zivilrechtlich**

Persönlichkeitsrechtsverletzung

=> **Abmahnung** – strafbewehrte Unterlassungserklärung – Rechtsanwaltskosten – Schmerzensgeld

**Kosten der anwaltlichen Erstberatung bei geringem Einkommen:** 

Beratungshilfeschein beim Amtsgericht beantragen, so dass die Kosten vom Amtsgericht bezahlt werden.

Weißer Ring e.V. bietet Möglichkeit eines Rechtsberatungsschecks.

## **b) strafrechtlich z.B.**

§ 223 StGB, Körperverletzung § 187 StGB, Verleumdung § 185 StGB, Beleidigung § 240 StGB, Nötigung § 238 StGB, Nachstellung - "Stalking"

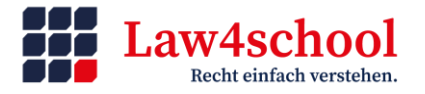

## **Recht am eigenen Bild**

= Person, die einzeln erkennbar ist und nicht Teil einer Menschenmasse, muss gefragt werden, wenn man ihr Bild veröffentlichen/ verbreiten möchte. Andernfalls:

Straftat nach **§ 201 a StGB** (Fotos im höchstpersönlichen Lebensbereich wie Wohnung, Garten, Umkleidekabine) oder **§§ 22, 33 KunstUrhG** (Fotos im Alltag, auf der Straße, im Bus o.ä.)

Auch Fotos, die eine Person von sich selbst geteilt oder öffentlich gemacht hat, dürfen nicht einfach weitergeschickt werden. Auch hier muss die abgebildete Person gefragt werden.

### **Auch Kinder haben ein Recht am eigenen Bild!**

Nacktfotos oder -videos können **Kinderpornographie** zeigen, wenn Schüler/-innen unter 14 Jahre alt sind. Besitz, Anforderung und Verbreitung von Kinderpornographie sind als Verbrechen (Mindeststrafe 1 Jahr Gefängnis) strafbar.

### **Wichtig: WhatsApp-Grundeinstellungen ändern!**

#### **1. Android-Betriebssystem:**

WhatsApp-Einstellungen: "Daten- und Speichernutzung" => "Medien-Autodownload" => alle Häkchen bei "Mobile Daten" und "WLAN" entfernen.

## **2. iPhone:**

WhatsApp-Einstellungen => "Speicher und Daten" => "Medien-Autodownload" => Fotos, Audio, Videos, Dokumente "AUS"

#### UND:

WhatsApp-Einstellungen =>Chats => "Sichern in Aufnahmen": Aus

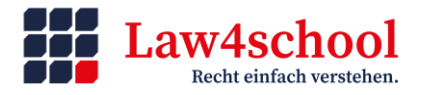

## **Cybergrooming**

### **Wo findet es statt?**

- in Online-Spielen ("USK ab 0")
- in sozialen Netzwerken (Facebook, Instagram)
- über WhatsApp
- über Discord
- bei Tiktok, Likee, Byte u.a.
- bei ebay-Kleinanzeigen, shpock, mädchenkreisel u.a.

#### **Empfehlenswert:**

[https://www.planet-schule.de/wissenspool/fernsehfilme-fuer-die-schule/inhalt/das-weisse](https://www.planet-schule.de/wissenspool/fernsehfilme-fuer-die-schule/inhalt/das-weisse-kaninchen.html)[kaninchen.html](https://www.planet-schule.de/wissenspool/fernsehfilme-fuer-die-schule/inhalt/das-weisse-kaninchen.html)

<https://www.youtube.com/watch?v=wONNg1AMDsk>

#### **Mit Kindern über Gewalt-/Pornographie-Videos ins Gespräch kommen:**

<https://www.polizei-beratung.de/themen-und-tipps/sexualdelikte/kinderpornografie/die-kampagne/>

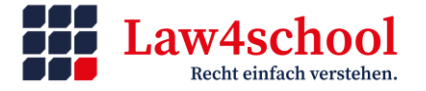

## **Urheberrecht**

Kostenloser Download bei Youtube ist legal als "Recht zur Privatkopie" – Ausnahme: Inhalte, die offensichtlich illegal hochgeladen wurden.

Inhalte aus dem Internet darf man nicht ohne Zustimmung des Urhebers ins Internet hochladen oder sonst öffentlich zeigen oder verbreiten.

**Illegal:** Filesharing, Video-Upload mit gekaufter oder kostenlos heruntergeladener Musik

**Fotos** sind auch dann urheberrechtlich geschützt, wenn sie nicht künstlerisch wertvoll sind. Die Angabe der Quelle entbindet nicht davon, die Zustimmung des Urhebers zur Veröffentlichung vorher einzuholen.

Lizenzfreie Fotos finden über: [https://www.google.de/advanced\\_image\\_search](https://www.google.de/advanced_image_search) - Lizenzrechte für Suche auswählen.

## **Youtube-Kanal:**

#### Verboten: - Eigene Konzertmitschnitte hochladen oder einbinden.

- Tonspur anderer Videos verwenden.
- Musik aus dem Radio, die im Hintergrund läuft.
- TV- oder Radiomitschnitte verwenden.
- gekaufte Musik oder Filme verwenden.
- Fotos oder Logos von anderen auch abfotografiert verwenden
- Bildschirmmitschnitte, in denen Fotos/ Logos vorkommen (auch bei Let's plays)

Auch hier: Persönlichkeitsrechte anderer dürfen nicht verletzt werden.

**Erlaubt:** GEMA-freie Musik/ Töne, Fotos mit Creative Commons Lizenz (s. [https://de.wikipedia.org/wiki/Creative\\_Commons](https://de.wikipedia.org/wiki/Creative_Commons) ) verwenden.

<https://www.kindersache.de/bereiche/juki/videos> - Alternative zu Youtube, wo Kinder eigene Videos hochladen können. Juki selbst prüft, was online geht. Das ersetzt aber nicht das Gespräch mit den Kindern, dass auch diese Videos teilbar sind und dass es auch dann Hass und Häme geben kann. Auch sollte darauf geachtet werden, dass das Gesicht nicht zu sehen ist und persönliche Informationen nicht preisgegeben werden.

## **Empfehlenswert:**

<https://www.tagesschau.de/multimedia/video/creativecommonsdossier-101.html>

<http://www.klicksafe.de/themen/rechtsfragen-im-netz/urheberrecht/>

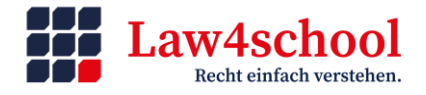

## **Handlungsempfehlungen:**

- **1.** Kinder sollten erst frühestens ab 5./6. Klasse, besser wäre erst ab 14 Jahren ein Smartphone bekommen, ausgestattet mit einer Prepaid-Karte und ohne Internet-Browser. Warum bis 14 Jahre warten? Lesen Sie hier:<https://www.smarterstartab14.de/warum-warten-2>
- **2.** Kinder im Kindergartenalter oder Grundschulalter sollten nicht allein Tablet und Smartphone nutzen. Auch Youtube oder die Youtube-Kids-App sind keine geeignete Plattform für Kinder in diesem Alter.
- **3.** Smartphones und andere elektronische Geräte (Controller für PS4, Xbox u.a., Notebook, Tablet) sollten nachts nicht im Kinderzimmer sein.
- 4. Auf die Alterskennzeichnung "USK ab 0", "USK ab 6" kann man sich nicht verlassen auch Erwachsene haben Zugang zu diesen Spielen und in Kinderspielen wird Werbung für Spiele gezeigt, die sich an weitaus ältere Kinder richtet.
- **5.** Legen Sie gemeinsam mit Ihrem Kind Regeln für die Mediennutzung für alle Familienmitglieder fest – [http://mediennutzungsvertrag.de](http://mediennutzungsvertrag.de/) – und seien Sie offen für Wahrnehmungen Ihres Kindes Ihre Mediennutzung betreffend.
- **6. WhatsApp-Kontakte auf dem Handy meines Kindes:**

Lassen Sie sich regelmäßig von Ihrem Kind erklären, mit wem es dort Kontakt hat. Kinder nehmen leichtfertig Kontaktanfragen an, auch wenn jemand z.B. ihre Handynummer einfach weitergegeben hat. Nutzen Sie dieses Gespräch, um ihr Kind auch auf die Risiken hinzuweisen, wenn ältere Personen zu ihnen Kontakt aufnehmen. Richtige Reaktion auf Kontaktanfragen von Unbekannten auf WhatsApp: Blockieren und in der Kontaktliste löschen – auf keinen Fall zurückschreiben.

- **7.** Sagen Sie Ihrem Kind, dass Sie immer für ihr Kind da sind, egal was dort über die neuen Medien passiert – und dass Sie Ihrem Kind Internet und Smartphone nicht verbieten werden.
- **8.** Seien Sie sich auch als Eltern bewusst, dass auch wir Erwachsenen durch die Nutzung der neuen Medien schnell zu Straftätern werden können – Stichwort: Recht am eigenen Bild.
- **9.** Auch Ihr Kind hat ein Recht am eigenen Bild nur weil wir Eltern sind, berechtigt uns das nicht, Fotos unserer Kinder ins Netz zu stellen oder ihr Foto als Profilbild zu nutzen. Fragen Sie Ihre Kinder, ob sie damit einverstanden sind. Wenn sie noch klein sind, bedeutet das nicht, dass Sie sie nicht fragen müssen. Bilder sind heute dauerhaft im Netz und Kleinkinder- oder Säuglingsbilder können Kindern später peinlich oder unangenehm sein. Zudem besteht die Möglichkeit, dass Fremde die Bilder kopieren und missbrauchen.
- **10. Youtube-Kanal:** Lassen Sie Ihr Kind ohne Webcam mit Bildschirmaufnahmen starten. Lassen Sie Ihr Kind die Videos nicht direkt öffentlich hochladen. Dann können Sie sie vorher gemeinsam anschauen und beurteilen, ob sie o.k. sind bzw. Einwände mit Ihrem Kind besprechen. Erst danach darf Ihr Kind sie öffentlich stellen. Abonnieren Sie den Kanal Ihres Kindes und verfolgen Sie likes und dislikes. Besprechen Sie dies

mit Ihrem Kind und achten Sie darauf, wie es mit diesen Rückmeldungen umgeht.

**11. Tiktok:** Richten Sie das Profil gemeinsam mit Ihrem Kind ein: [https://www.schau](https://www.schau-hin.info/sicherheit-risiken/tiktok-musically-mehr-sicherheit-fuer-kinder)[hin.info/sicherheit-risiken/tiktok-musically-mehr-sicherheit-fuer-kinder](https://www.schau-hin.info/sicherheit-risiken/tiktok-musically-mehr-sicherheit-fuer-kinder) [https://www.youtube.com/watch?v=vXWhPsFHErY&list=PL6C\\_wY6dWQLZy7q3fsFFNI8Y3qcxUI9](https://www.youtube.com/watch?v=vXWhPsFHErY&list=PL6C_wY6dWQLZy7q3fsFFNI8Y3qcxUI9Gk&index=22&t=0s) [Gk&index=22&t=0s](https://www.youtube.com/watch?v=vXWhPsFHErY&list=PL6C_wY6dWQLZy7q3fsFFNI8Y3qcxUI9Gk&index=22&t=0s)

Nutzen Sie den "begleiteten Modus": [https://newsroom.tiktok.com/de-de/der-begleitete-modus](https://newsroom.tiktok.com/de-de/der-begleitete-modus-von-tiktok)[von-tiktok](https://newsroom.tiktok.com/de-de/der-begleitete-modus-von-tiktok)

Jugendschutz.net zu Tiktok:

[https://fis.jugendschutz.net/fileadmin/user\\_upload/Snippet\\_News\\_Dokumente/PraxisInfo\\_TikTok](https://fis.jugendschutz.net/fileadmin/user_upload/Snippet_News_Dokumente/PraxisInfo_TikTok_2020.pdf) [\\_2020.pdf](https://fis.jugendschutz.net/fileadmin/user_upload/Snippet_News_Dokumente/PraxisInfo_TikTok_2020.pdf)

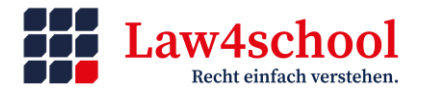

## **Empfehlenswerte Seiten:**

<https://www.jugendundmedien.ch/empfehlungen/empfehlungen-6-13> <http://www.jugendschutz.net/> [http://mediennutzungsvertrag.de](http://mediennutzungsvertrag.de/) <http://klick-tipps.net/kinderapps> [http://internet-abc.de](http://internet-abc.de/) App "Youtube kids": [https://www.golem.de/news/youtube-kids-keine-werbung-fuer-suesskram-und](https://www.golem.de/news/youtube-kids-keine-werbung-fuer-suesskram-und-die-sache-mit-bibi-tina-1709-129909.html)[die-sache-mit-bibi-tina-1709-129909.html](https://www.golem.de/news/youtube-kids-keine-werbung-fuer-suesskram-und-die-sache-mit-bibi-tina-1709-129909.html)

[https://www.gutes-aufwachsen-mit](https://www.gutes-aufwachsen-mit-medien.de/informieren/article.cfm/key.3446/aus.2/StartAt.1/page.1)[medien.de/informieren/article.cfm/key.3446/aus.2/StartAt.1/page.1](https://www.gutes-aufwachsen-mit-medien.de/informieren/article.cfm/key.3446/aus.2/StartAt.1/page.1) - Technischer Jugendmedienschutz - wie können Eltern Smartphones kindersicher einrichten?

<https://www.kompass-social.media/kompass/app-detailseite/tiktok-1> Klick-Einstellungen bei Tiktok

<https://www.medien-kindersicher.de/assistent> - Sicherheitseinstellungen für Smartphone, PC oder auch Social Media, Smart-TV, Netflix & Co.

## **Zu Computerspielen:**

<https://games.jff.de/gamelife/>

[https://www.gutes-aufwachsen-mit](https://www.gutes-aufwachsen-mit-medien.de/informieren/article.cfm/key.3437/aus.2/StartAt.11/page.2)[medien.de/informieren/article.cfm/key.3437/aus.2/StartAt.11/page.2](https://www.gutes-aufwachsen-mit-medien.de/informieren/article.cfm/key.3437/aus.2/StartAt.11/page.2)

https://m.youtube.com/watch?v=hTeTjx4k9jO - Abzocke über "CoinMaster"

[https://www.internet-abc.de/eltern/spieletipps-lernsoftware/fortnite-clash-of-clans-roblox-minecraft](https://www.internet-abc.de/eltern/spieletipps-lernsoftware/fortnite-clash-of-clans-roblox-minecraft-die-aktuellen-spielehits-der-kinder/)[die-aktuellen-spielehits-der-kinder/](https://www.internet-abc.de/eltern/spieletipps-lernsoftware/fortnite-clash-of-clans-roblox-minecraft-die-aktuellen-spielehits-der-kinder/) - Fortnite & Co.

## **Empfehlenswerte Seiten für die Grundschule:**

<https://medienkompetenz.tk.de/de> - praktische Medienarbeit, (mediale) Vorbilder und Helden, Stress und Entspannung, Lernideen rund um die Werbung, Ernährung

[https://coolandsafe.eu](https://coolandsafe.eu/) – web-basiertes Training zur Gewaltprävention für Kinder im Grundschulalter

<https://www.scroller.de/> - Beim Online-Magazi[n Scroller](https://www.scroller.de/) können sich Kinder altersgerecht über aktuelle Medienthemen informieren.

<https://www.studioimnetz.de/projekte/kabu/materialien/> - Rätselbuch und Arbeitsblätter für Grundschulkinder

<https://medienbildung-stuttgart.de/digitales-gs/> - Grundschulbox

## **Empfehlenswerte Beiträge:**

<https://www.youtube.com/watch?v=PaM5D9JaEHY> - Eltern müssen ihre Kinder fragen, wenn sie ihr Bild posten wollen.

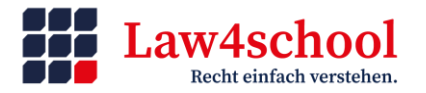

[https://www.schau-hin.info/sicherheit-risiken/jugendschutz-app-google-family-link-was-eltern](https://www.schau-hin.info/sicherheit-risiken/jugendschutz-app-google-family-link-was-eltern-wissen-muessen)[wissen-muessen](https://www.schau-hin.info/sicherheit-risiken/jugendschutz-app-google-family-link-was-eltern-wissen-muessen) - Tipps zur Nutzung von Google Family Link

# **Weiterführende Projekte:**

[https://www.gemeinsam-klasse-sein.de/anti-mobbing/projektinformationen/projektteilnehmer-](https://www.gemeinsam-klasse-sein.de/anti-mobbing/projektinformationen/projektteilnehmer-2039966)[2039966](https://www.gemeinsam-klasse-sein.de/anti-mobbing/projektinformationen/projektteilnehmer-2039966) - TK "Gemeinsam Klasse sein"

[https://love-storm.de](https://love-storm.de/) – aktiv gegen Hass im Netz und Cybermobbing

### **Berufsschule:**

<https://sag-was.jimdosite.com/ueber-uns/>

# **Wollen Sie wissen, welche Daten WhatsApp über Ihr eigenes Nutzungsverhalten gespeichert hat?**

Um an den Bericht zu kommen, gehen Sie wie folgt vor.

- 1. Öffnen Sie WhatsApp und Klicken sie im Menü auf den Punkt "Einstellungen"
- 2. Gehen Sie nun zum Punkt "Account" und dort zu "Account-Info anfordern"

Hier können Sie nun einen Bericht über die von WhatsApp gespeicherten Daten anfordern, wobei sich der Messenger eine Bearbeitungszeit von etwa drei Tagen vorbehält. Steht der Bericht zur Verfügung, sollte er schnellstmöglich heruntergeladen werden, da WhatsApp den Link zum Download nach spätesten 30 Tagen deaktiviert. Details zu den versendeten Nachrichten sind im Bericht jedoch nicht enthalten.

Was Sie über WhatsApp wissen sollten: [https://www.medien-sicher.de/2019/12/erklaervideo-was](https://www.medien-sicher.de/2019/12/erklaervideo-was-man-ueber-whatsapp-wissen-sollte/)[man-ueber-whatsapp-wissen-sollte/](https://www.medien-sicher.de/2019/12/erklaervideo-was-man-ueber-whatsapp-wissen-sollte/)

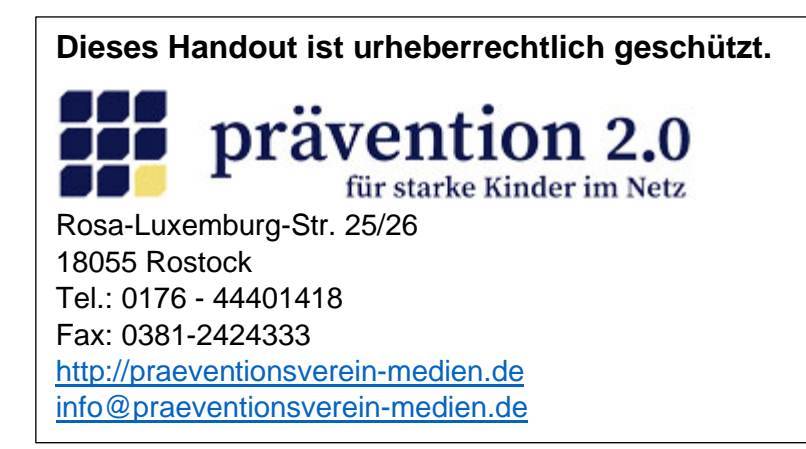

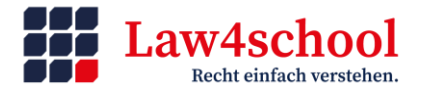

## **Buchempfehlung:**

[https://www.amazon.de/Coole-Kids-smart-Netz-](https://www.amazon.de/Coole-Kids-smart-Netz-Sicherheit/dp/3000709053/ref=sr_1_2?__mk_de_DE=%C3%85M%C3%85%C5%BD%C3%95%C3%91&keywords=coole+kids+smart&qid=1638271410&sr=8-2)

[Sicherheit/dp/3000709053/ref=sr\\_1\\_2?\\_\\_mk\\_de\\_DE=%C3%85M%C3%85%C5%BD%C3%95%C3%91&keywords=c](https://www.amazon.de/Coole-Kids-smart-Netz-Sicherheit/dp/3000709053/ref=sr_1_2?__mk_de_DE=%C3%85M%C3%85%C5%BD%C3%95%C3%91&keywords=coole+kids+smart&qid=1638271410&sr=8-2) [oole+kids+smart&qid=1638271410&sr=8-2](https://www.amazon.de/Coole-Kids-smart-Netz-Sicherheit/dp/3000709053/ref=sr_1_2?__mk_de_DE=%C3%85M%C3%85%C5%BD%C3%95%C3%91&keywords=coole+kids+smart&qid=1638271410&sr=8-2)

#### **Workbook für Eltern mit Kindern:**

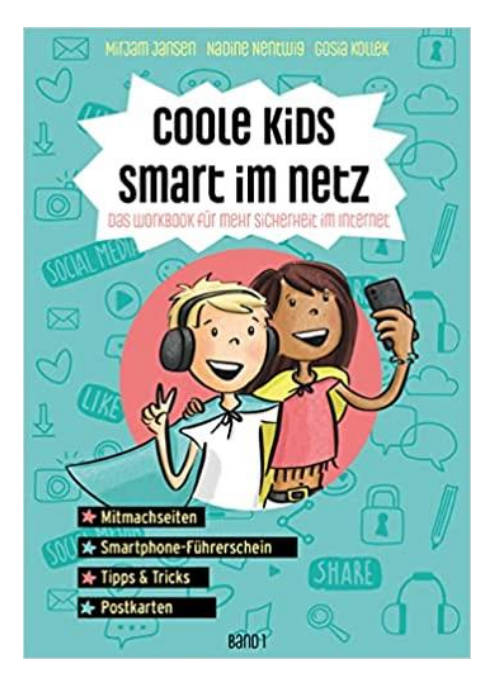

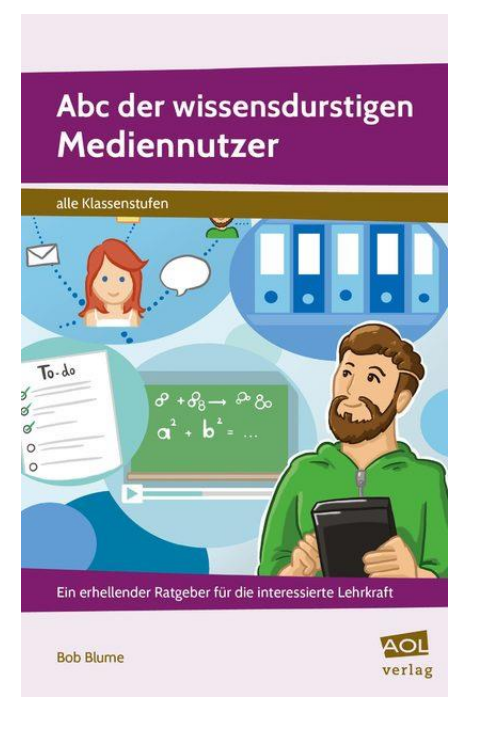

Sehr anschaulich werden hier Begriffe rund um die Nutzung der digitalen Medien erklärt – von A wie Algorithmen über H wie Hashtag zu Z wie Zeitmanagement. Nicht nur für Lehrkräfte, sondern auch für Eltern sehr empfehlenswert.

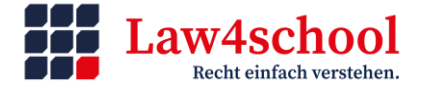

## **Zum Datenschutz:**

Beide Bücher wurden vom Carlsen-Verlag exklusiv für den BfDI produziert und erklären auf leicht verständliche Weise was Privatsphäre bedeutet und was schon die Jüngsten tun können, um sie zu schützen. Das Pixi-Buch ["Die Daten-Füchse -](https://www.bfdi.bund.de/SharedDocs/Downloads/DE/Pixi/Pixi-Buch_Das-ist-privat.html;jsessionid=1A90C855CF9471B3B604345EE548421A.intranet231?nn=251928) Das ist privat!" wurde für Kinder im Kindergartenalter, Eltern und alle Pixi-Liebhaber entworfen. Das Buch aus der Pixi Wissen-Reihe "Die Daten-Füchse - [Was ist Datenschutz?"](https://www.bfdi.bund.de/SharedDocs/Downloads/DE/Pixi/Pixi-Wissen_Was-ist-Datenschutz.html;jsessionid=1A90C855CF9471B3B604345EE548421A.intranet231?nn=251928) ist für Kinder der Grund- und weiterführenden Schulen sowie für alle interessierten Leserinnen und Leser erstellt worden.

Beide Bücher können ab sofort [kostenlos bestellt](https://www.bfdi.bund.de/DE/Service/Publikationen/Pixi/Pixi_node.html;jsessionid=1A90C855CF9471B3B604345EE548421A.intranet231) werden. Die Bestellmenge ist auf **1 Exemplar** je Pixi Buch bzw. Pixi Wissen begrenzt. Sofern Ihr begründeter Bedarf darüber hinausgeht, wenden Sie sich bitte an die Kolleginnen und Kollegen der Öffentlichkeitsarbeit unter folgender E-Mail-Adresse[: oea@bfdi.bund.de](mailto:oea@bfdi.bund.de)**. Dieses Angebot richtet sich insbesondere an Schulen, Kindertagesstätten sowie Einrichtungen, mit einem Informations- bzw. Bildungsauftrag für Kinder und Jugendliche.**

[https://www.bfdi.bund.de/DE/Service/Publikationen/Pixi/Pixi\\_node.html;jsessionid=1A90C855CF9471B3B](https://www.bfdi.bund.de/DE/Service/Publikationen/Pixi/Pixi_node.html;jsessionid=1A90C855CF9471B3B604345EE548421A.intranet231) [604345EE548421A.intranet231](https://www.bfdi.bund.de/DE/Service/Publikationen/Pixi/Pixi_node.html;jsessionid=1A90C855CF9471B3B604345EE548421A.intranet231)

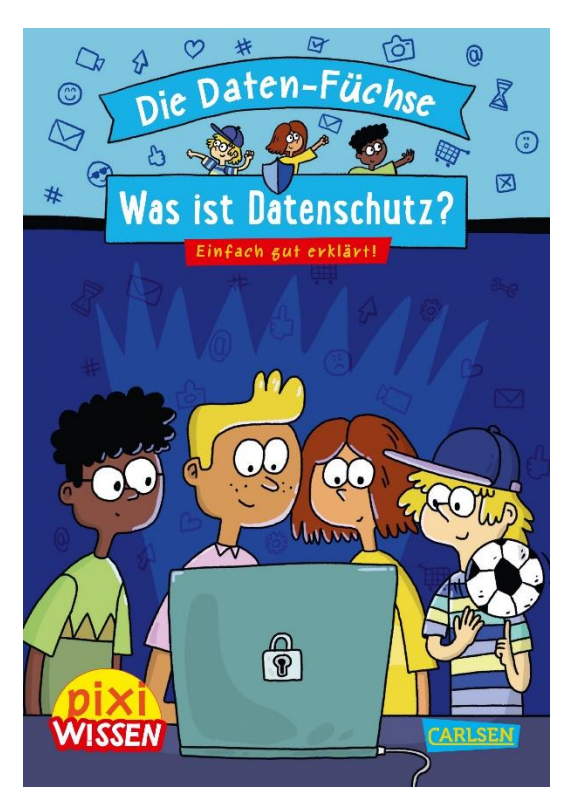